# **Screen - Fenster Manager und Multifunktions-Werkzeug für die Text-Konsole**

Screen ist ein relativ unbekanntes aber sehr nützliches Tool wenn man viel mit Text-Konsolen arbeitet. Es ist zum einen eine Art "Fenstermanager" wie man es unter Gnome/KDE oder Windows her kennt, d.h. man kann mehrere Anwendungen in verschiedenen "Fenstern" parallel laufen lassen und bei bedarf diese Fenster umschalten. Das schöne daran, es funktioniert auf der Konsole, einer SSH oder Telnet Sitzung und braucht keinerlei GUI/X. Mit diversen Tastenkombinationen lassen sich dann die Tasks oder Anwendungen **innerhalb einer Konsole** wahlfrei umschalten.

Man kann screen z.B. aber auch für Schulungs- oder Demo-Zwecke einsetzen um mehrere Terminals "parallel" zu schalten. Ähnlich wie Carbon-Copy. So kann man z.B. beobachten was jemand auf der Console macht. Ich nenne das hier mal einfach "MultiView".

Beide Aspekte werde ich hier behandeln.

### **Allgemeines zur Bedienung**

Wie schon erwähnt ist screen kein GUI. Es kann daher nur durch Tastenkombinationen und Texteingaben gesteuert werden. Daher ist es unbedingt erforderlich sich ein mal mit den wichtigsten Steuerungsmöglichkeiten vertraut zu machen. Ein guter Start ist hier die Man Page von screen, sowie die in screen eingebaute Hilfe Seite. Letzere erreicht man wenn man innerhalb einer Screen-Sitzung " STRG+a, ? " drückt. Natürlich ohne die " und Kommata.

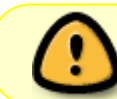

Groß- Kleinschreibung spielt wie so oft unter Unix/Linux eine große Rolle! Achten Sie auf die hier verwendete Schreibweise.

Ich weis nicht woher Screen das mit dem STRG+a hat. Aber praktisch alle Steuerungs-Befehle an Screen beginnen stets mit STRG+a. Man kann sich das leicht merken wenn man sich Vorstellt dass "a" stünde für "Attention!" gefolgt von dem eigentlichen Befehl. So wie ein Kommandant beim Militär die Truppen befehligt und neue Befehle durch "ACHTUNG!" einleitet. Andere fühlen sich dabei an die alten Zeiten mit Telefon-Modems erinnert. Auch dort beginnen alle Kommandos mit AT (für Attention).

### **~/.screenrc - Screen seinen Bedürfnissen anpassen**

Screen kann man leicht seinen Bedürfnissen anpassen. z.b. bestimmte Screen-Funktionen welche man häufig braucht auf leicht zugängliche Tasten "binden" oder bestimmte Programme automatisch in verschiedenen "Fenstern" starten lassen u.v.m.! Ein Studium der man Page lohnt hier.

Besonderen Dank an dieser Stelle geht auch an "Herr H.Budras" vom Deutscher Wetterdienst (DWD) der mir die hier gezeigte "persönliche Konfigurationsdatei" für Screen zur Veröffentlichung zur

```
Last
update:<br>2022-08-31 it-artikel:linux:screen-fenster-manager-und-multifunktions-werkzeug-fuer-die-text-konsole https://awerner.myhome-server.de/doku.php?id=it-artikel:linux:screen-fenster-manager-und-multifunktions-werkzeug-
12:30
```
### Verfügung gestellt hat.

Die hier gezeigte .screenrc Datei hilft den Admins des DWD um schnell und effizent mit "screen" zu arbeiten.

- es werden die Screens am unteren Bildschirmrand angezeigt
- Rechnername, Load und Uhrzeit unten rechts
- Tasten F1-F4 schaltet auf die ersten 4 Screen's
- Taste Pos1 erzeugt eine neuen Screen
- F11 blätter vorwärts durch die Screen's
- F12 rückwärts
- Taste Ende "trennt" die Screen-Sitzung

```
~/.screenrc
```
#### [.screenrc](https://awerner.myhome-server.de/doku.php?do=export_code&id=it-artikel:linux:screen-fenster-manager-und-multifunktions-werkzeug-fuer-die-text-konsole&codeblock=0)

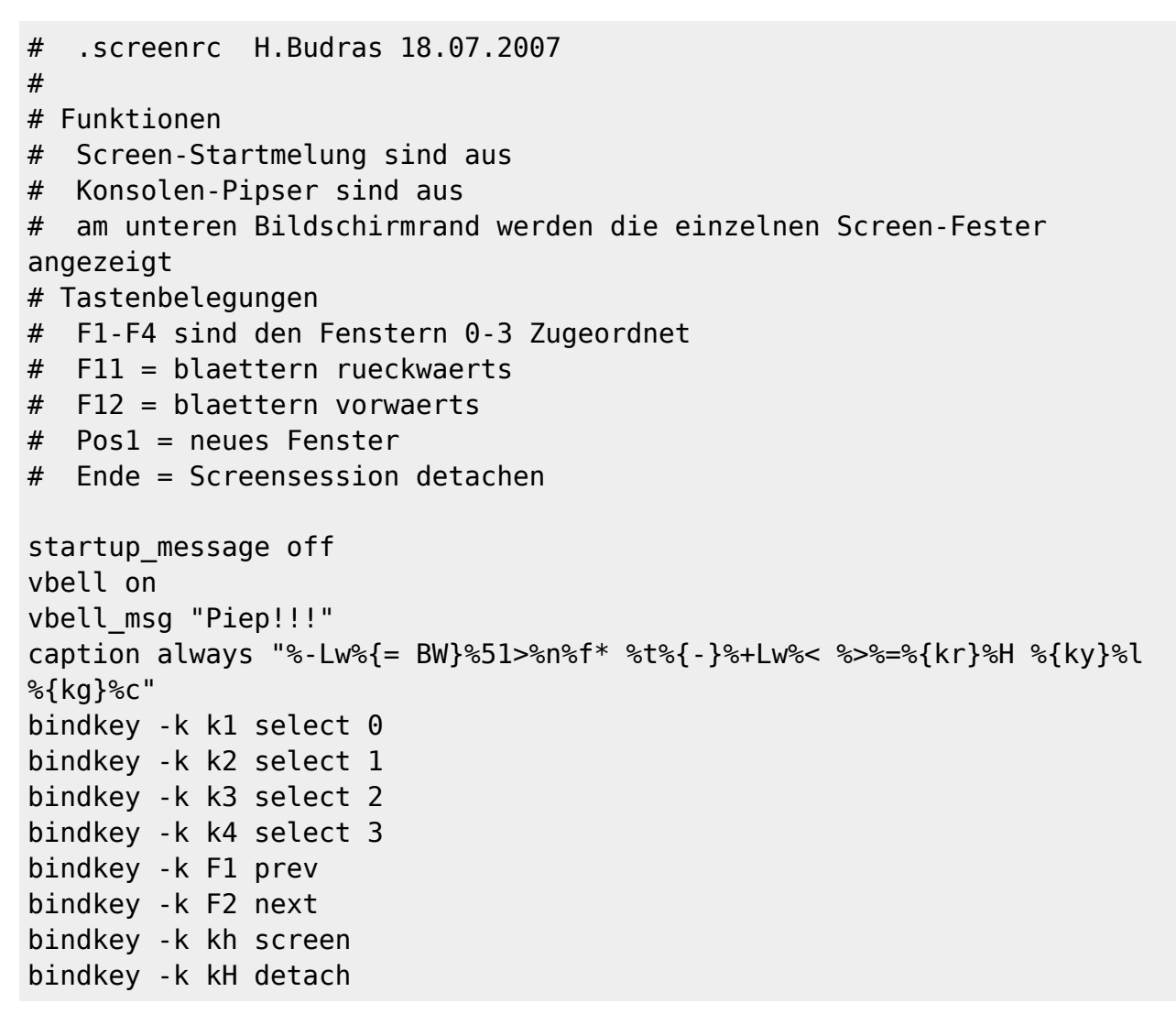

## **Screen als Fenstermanager (Grundlagen)**

Hier einige wichtige Tastenkombinationen für den Umgang mit Screen als Fenster-Manager:

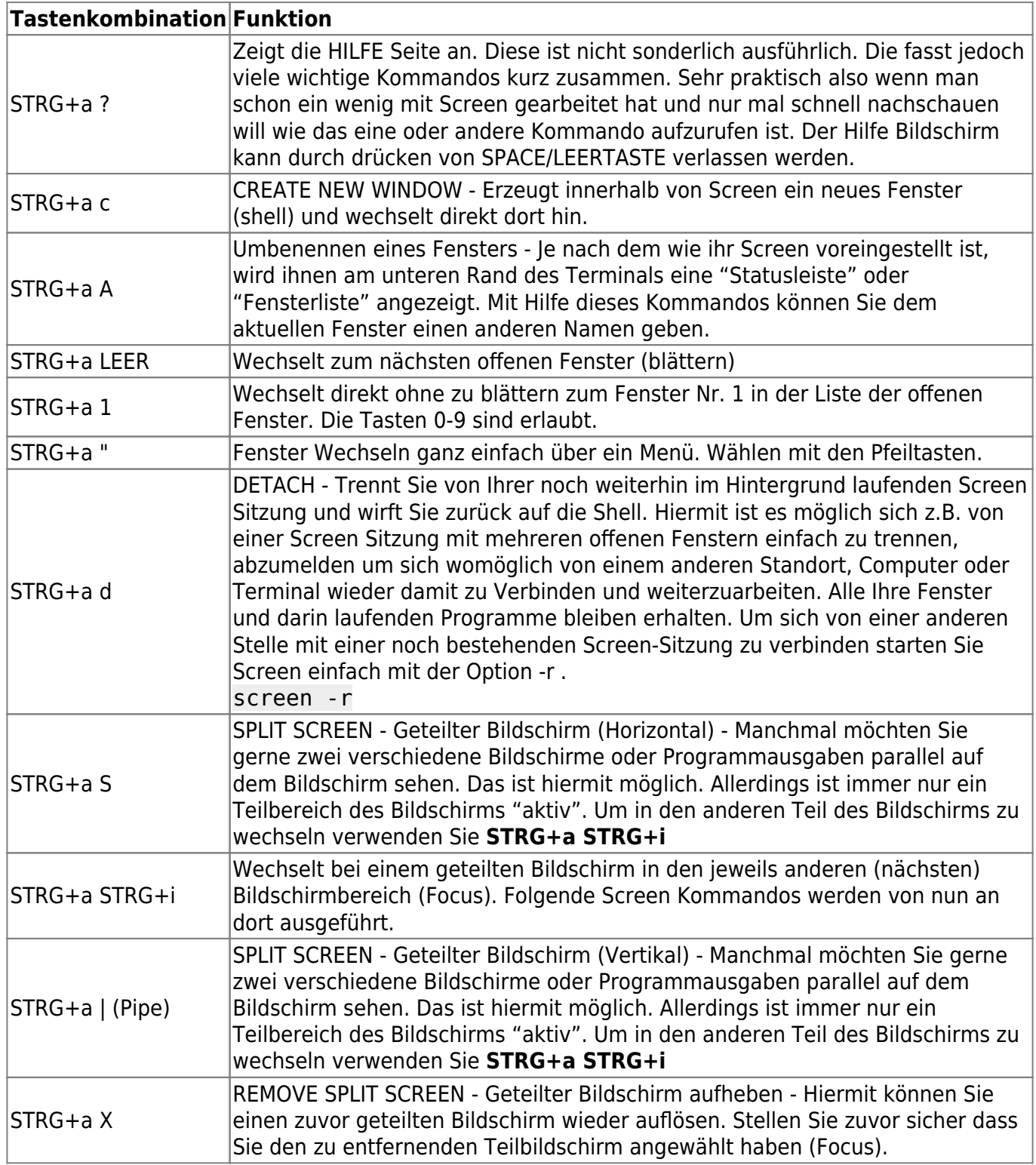

Des Weiteren hier einige interessante Kommandozeilen-Parameter:

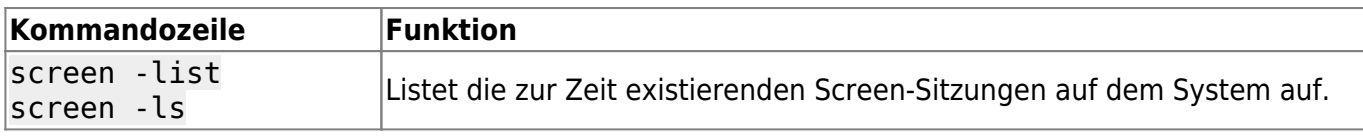

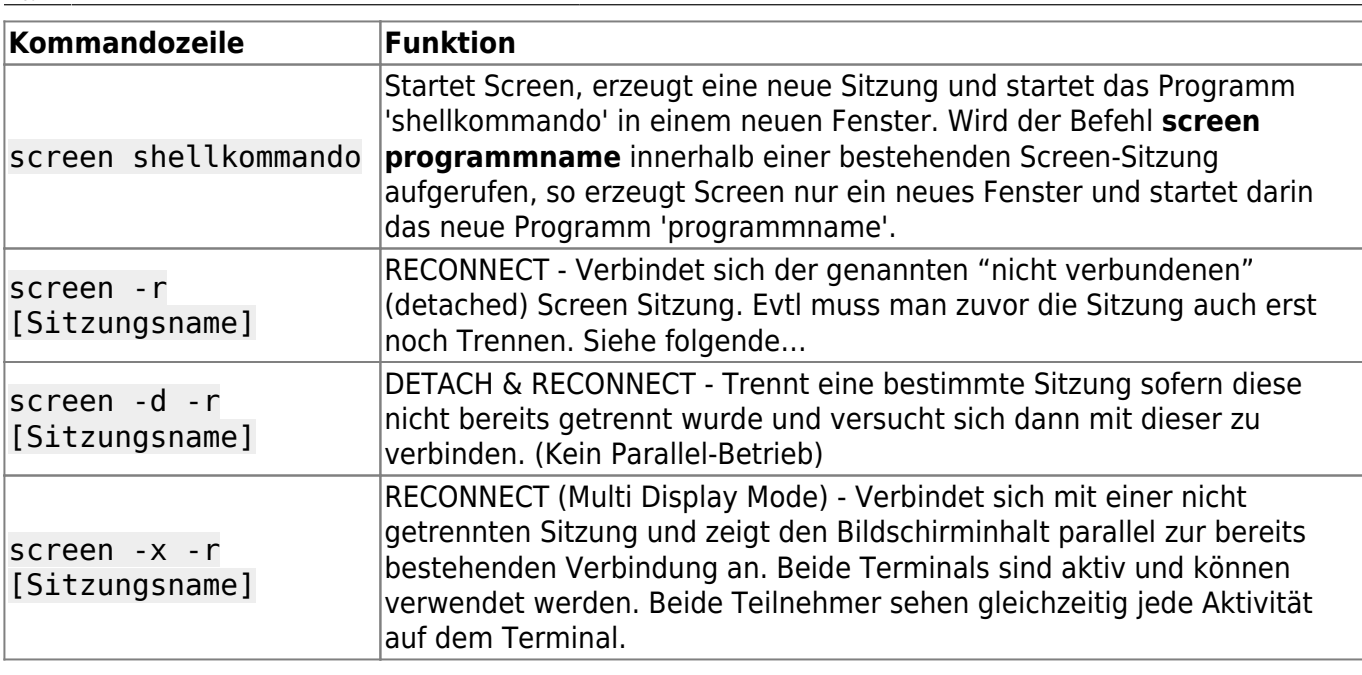

### **Screen als MultiView Terminal**

Es wurde bereits weiter oben in diesem Dokument genannt. Um mehrere Terminals "parallel" zu schalten und sich auf eine bestehende Sitzung aufzuschalten verwenden Sie einfach den Kommandozeilenaufruf

screen -x -r [Sitzungsname]

oder

screen -x -r

Und jetzt viel Erfolg mit Screen! — [Axel Werner](mailto:mail@awerner.homeip.net) 2010-12-31 23:19

[linux](https://awerner.myhome-server.de/doku.php?id=tag:linux&do=showtag&tag=linux), [cli,](https://awerner.myhome-server.de/doku.php?id=tag:cli&do=showtag&tag=cli) [scripting,](https://awerner.myhome-server.de/doku.php?id=tag:scripting&do=showtag&tag=scripting) [shell](https://awerner.myhome-server.de/doku.php?id=tag:shell&do=showtag&tag=shell), [screen,](https://awerner.myhome-server.de/doku.php?id=tag:screen&do=showtag&tag=screen) [console,](https://awerner.myhome-server.de/doku.php?id=tag:console&do=showtag&tag=console) [multiview](https://awerner.myhome-server.de/doku.php?id=tag:multiview&do=showtag&tag=multiview), [fernwartung](https://awerner.myhome-server.de/doku.php?id=tag:fernwartung&do=showtag&tag=fernwartung), [fenster,](https://awerner.myhome-server.de/doku.php?id=tag:fenster&do=showtag&tag=fenster) [manager](https://awerner.myhome-server.de/doku.php?id=tag:manager&do=showtag&tag=manager), [terminal](https://awerner.myhome-server.de/doku.php?id=tag:terminal&do=showtag&tag=terminal), [xterm,](https://awerner.myhome-server.de/doku.php?id=tag:xterm&do=showtag&tag=xterm) [ssh](https://awerner.myhome-server.de/doku.php?id=tag:ssh&do=showtag&tag=ssh)

From: <https://awerner.myhome-server.de/> - **Axel Werner's OPEN SOURCE Knowledge Base** Permanent link: **<https://awerner.myhome-server.de/doku.php?id=it-artikel:linux:screen-fenster-manager-und-multifunktions-werkzeug-fuer-die-text-konsole>** Last update: **2022-08-31 12:30**

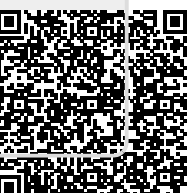